# **Спасибо!**

Мы благодарим вас за выбор нашего портативного трансивера. Мы уверены, что наше оборудование подарит вам годы безупречной работы и позволит выполнять ваши профессиональные обязанности с максимальной эффективностью. В нашем трансивере применены самые последние достижения в области коммуникационных технологий и, как результат, мы гарантируем вам, что вы будете поражены качеством и возможностями вашего нового оборудования.

# Содержание

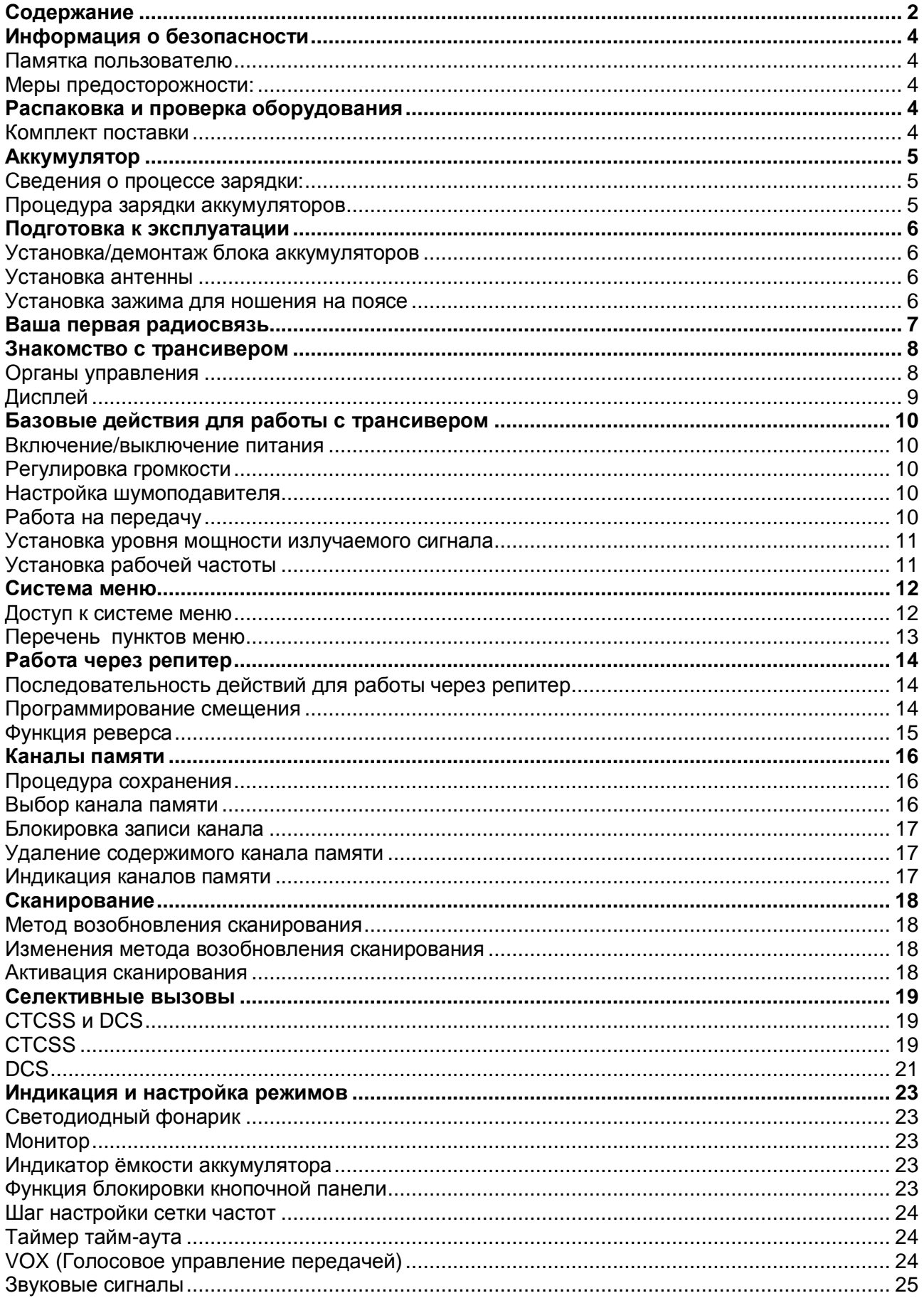

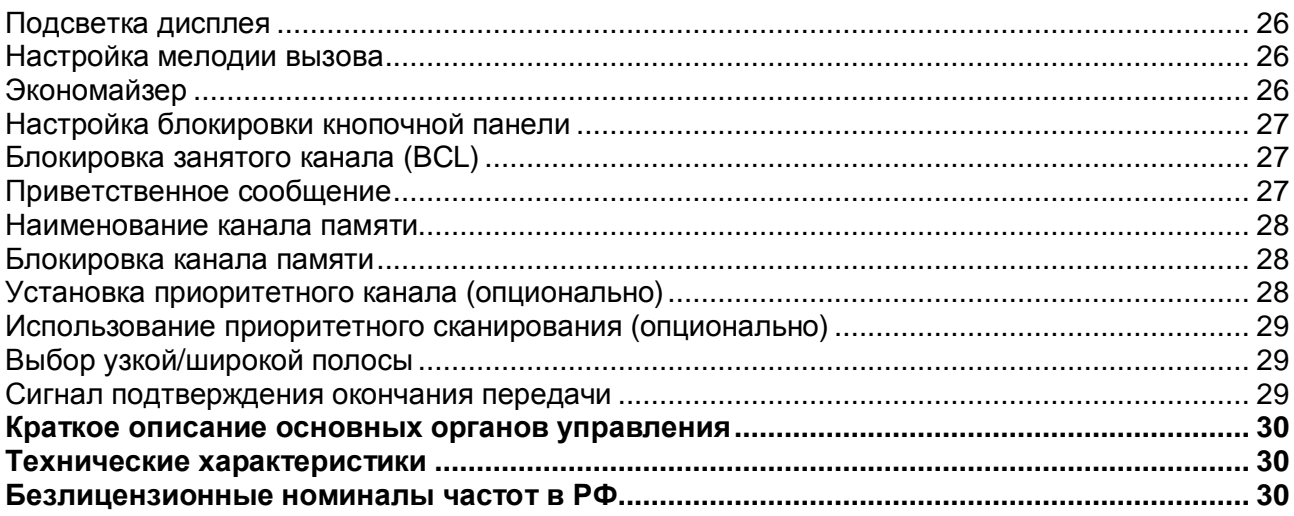

<u> 1980 - Jan Stein Stein Stein Stein Stein Stein Stein Stein Stein Stein Stein Stein Stein Stein Stein Stein S</u>

# **Информация о безопасности**

### **Памятка пользователю**

- ¢ По умолчанию радиостанция настроена на частоты, которые позволяют пользоваться данной радиостанцией без получения соответствующей регистрации, а именно:
	- l в полосе радиочастот 433,075 434,750 МГц с мощностью излучения передающих устройств не более 10 мВт включительно. (п. 15 Постановление Правительства РФ от 25.07.2007 N 476);
	- l в полосе радиочастот 446 446,1 МГц с мощностью излучения передающих устройств не более 0,5 Вт включительно. (п. 20 Постановление Правительства РФ от 25.07.2007 N 476).
- ¢ Сервисное обслуживание оборудования должно осуществляться квалифицированным сервисным персоналом.
- ¢ Производитель оставляет за собой право вносить изменения в конструкцию, комплектацию или технологию изготовления изделия, с целью улучшения его технологических характеристик. Такие изменения вносятся в изделие без предварительного уведомления Покупателей и не влекут за собой обязательств по изменению/улучшению ранее выпущенных изделий.
- ¢ Радиостанции «Аргут» имеют возможность персональной настройки с помощью компьютера, с использованием соответствующего (смотрите [www.argut.net](http://www.argut.net)) программного обеспечения. В этом случае радиостанция может быть перепрограммирована для работы на частотах в UHF диапазоне с мощностью излучения передающего устройства не более 4 Вт.
- ¢ В случае перестройки радиостанции на другие частоты необходимо получить соответствующее разрешение и произвести регистрацию.

# **Меры предосторожности:**

- ¢ Настоятельно рекомендуется выполнять соблюдать следующие меры предосторожности для предотвращения травм и повреждения оборудования
- ¢ При использовании аксессуаров сторонних производителей мы не можем гарантировать безопасность работы вашего трансивера.
- ¢ ВЗРЫВООПАСНАЯ СРЕДА (ГАЗ, ПЫЛЬ, ИСПАРЕНИЯ) Отключите питание вашего трансивера при входе на заправочную станцию или при парковке вблизи заправочной станции.
- ¢ Не пытайтесь осуществлять модификацию трансивера ни при каких условиях.
- ¢ Не подвергайте трансивер длительному воздействию прямых солнечных лучей и не располагайте его вблизи устройств, генерирующих тепло.
- ¢ Не располагайте трансивер в излишне пыльных или влажных условиях, а также на не стабильных поверхностях.
- ¢ Если вы обнаружите необычный запах или дым, исходящие от трансивера, немедленно отключите питание и удалите опциональный блок аккумуляторов.

# **Распаковка и проверка оборудования**

Осторожно распакуйте трансивер. Настоятельно рекомендуем проверить комплектность поставки по приведенному ниже списку, прежде чем выкидывать упаковочный материал. Если какой-либо компонент утерян или поврежден, немедленно сообщите об этом доставочному курьеру.

### **Комплект поставки**

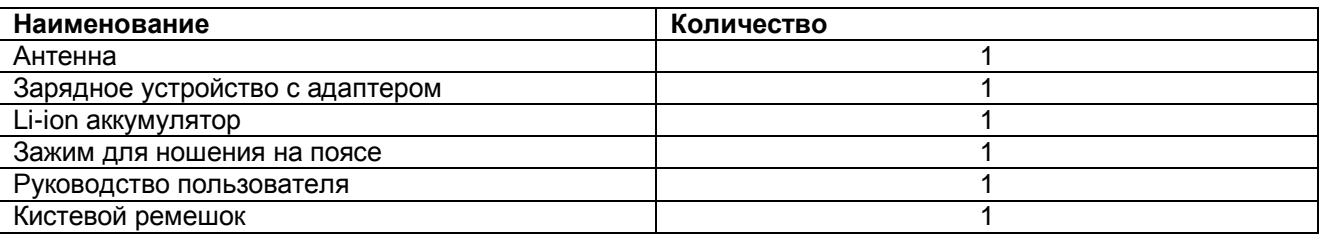

# **Аккумулятор**

### **Сведения о процессе зарядки:**

Первоначальный сеанс зарядки аккумуляторов после приобретения или хранения более 2 месяцев не будет обеспечивать их нормальную рабочую емкость. После проведения 2-3 циклов заряд/разряд блок аккумуляторов наберет свою полную емкость. Если трансивер генерирует сигнал разрядки аккумуляторов необходимо зарядить блок аккумуляторов или заменить его.

Производитель рекомендует использовать только штатные аккумуляторные батареи для питания трансивера. Использование блоков аккумуляторов сторонних производителей может привести к взрыву или повреждению корпуса трансивера.

#### **Примечания:**

- ¢ Не закорачивайте терминалы аккумулятора и не сжигайте его в огне. Не пытайтесь разбирать корпус аккумулятора.
- ¢ В течение всего сеанса зарядки аккумулятора температура воздуха должна быть в пределах от 5 до 40 градусов Цельсия. Зарядка аккумуляторов при другой температуре может привести к неполному заряду.
- ¢ Если блок аккумуляторов подключен к трансиверу, рекомендуется отключить его питание при зарядке. Использование трансивера в процессе зарядки аккумуляторов может привести к сбою в процедуре зарядки.
- ¢ Не отключайте адаптер сети переменного тока в момент сеанса зарядки аккумуляторов. Это может привести к сбоям в программе процедуры зарядки.
- ¢ Чрезмерный заряд блока аккумуляторов после его полного заряда может существенно сократить срок его службы.
- ¢ Если блок аккумуляторов полностью заряжен, то не рекомендуется производить сеанс зарядки. Это приведет к сокращению срока его службы и может стать причиной преждевременного выхода его из строя.
- ¢ Не включайте питание трансивера, если блок аккумуляторов или какой-либо из его модулей намок. Протрите его сухой тканью, прежде чем эксплуатировать или начинать сеанс зарядки.

**Примечание:** Любые аккумуляторы могут нанести материальный ущерб или травму, например ожог, если токопроводящие материалы, например, украшения или ключи войдут в контакт с открытыми терминалами. Токопроводящие материалы могут стать причиной короткого замыкания и при этом нагреться. При проведении процедуры зарядки аккумуляторов необходимо соблюдать осторожность, особенно при размещении их в карманах, портмоне или в других условиях вблизи металлических объектов.

## **Процедура зарядки аккумуляторов**

Если блок аккумуляторов установлен в трансивер и его индикатор подсвечивается красным и каждые 30 секунд генерируется три тональных сигнала, это означает, что аккумулятор разряжен, и необходимо провести сеанс его зарядки. Настоятельно рекомендуем использовать только указанное зарядное устройство для этого. Светодиодный индикатор зарядного устройства может находиться в следующих состояниях.

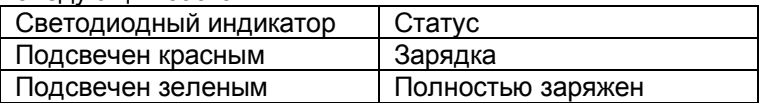

#### **Для зарядки блока аккумуляторов выполните следующие действия:**

- 1. Подключите кабель адаптера сети переменного тока к соответствующему разъему на задней панели зарядного устройства.
- 2. Установите блок аккумуляторов или трансивер с блоком аккумуляторов в стакан зарядного устройства.
- 3. Подключите адаптер сети переменного тока к источнику питания.
- 4. Убедитесь, что блок аккумуляторов имеет надежный контакт с терминалами зарядного устройства. Индикатор зарядного устройства будет подсвечен красным цветом и начнется процесс зарядки.
- 5. Если при зарядке литиум-ионных аккумуляторов индикатор зарядного устройства сменит свой цвет на зеленый, то процесс зарядки завершен. Удалите блок аккумуляторов или трансивер с ним из зарядного устройства.

### **Примечания:**

- ¢ Индикатор зарядного устройства мерцает перед установкой блока аккумуляторов. Это нормально!
- ¢ При замене блока аккумуляторов в зарядном устройстве дождитесь непрерывной подсветки индикатора.
- ¢ Индикатор зарядного устройства подсвечивается красным цветом при зарядке аккумуляторов. Если индикатор мерцает красным цветом, это означает, что установленный блок аккумуляторов поврежден или температура воздуха слишком низкая или слишком высокая.

# **Подготовка к эксплуатации**

### **Установка/демонтаж блока аккумуляторов**

Блок аккумуляторов не заряжается при отправке потребителю. Зарядите блок аккумуляторов, прежде чем использовать трансивер.

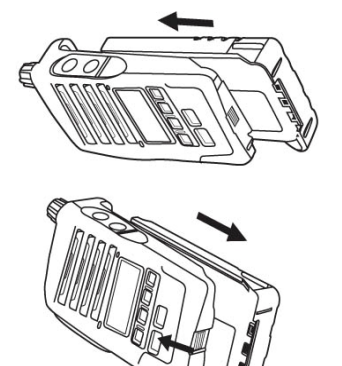

- 1. Совместите полозья на блоке аккумуляторов с направляющими на задней панели трансивера, затем прижмите блок аккумуляторов к трансиверу в направлении стрелки (см. рисунок) до щелчка фиксатора на корпусе трансивера.
- 2. Нажав фиксатор блока аккумуляторов, потяните блок аккумуляторов от трансивера в направлении стрелки и демонтируйте его.

### **Установка антенны**

Накрутите антенну на разъем на верхней панели трансивера, удерживая антенну за основание и поворачивая ее по часовой стрелке до упора.

**Примечание:** Антенна не является ручкой для ношения трансивера, крючком для ношения ключей, а также не может быть использована как точка крепления громкоговорителя/микрофона. Использование антенны не по назначению может повредить антенну и снизить рабочие характеристики вашего трансивера.

### **Установка зажима для ношения на поясе**

Если необходимо установите зажим для ношения на поясе с помощью двух прилагаемых винтов.

**Примечание:** Не используйте клей для предотвращения раскручивания болтов при установке зажима. Это может повредить трансивер. В состав таких клеев обычно входит акрилат, который может повредить заднюю панель трансивера.

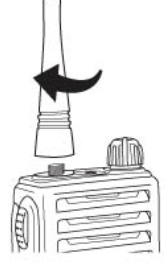

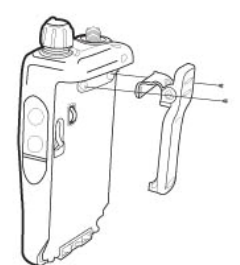

# Ваша первая радиосвязь

Прочитайте данный раздел и выполните все его требования. Ниже приведенные инструкции предназначены для скорейшего выхода в эфир с помощью вашего трансивера. Если вы столкнетесь с какими-либо проблемами или вам потребуются дополнительные сведения, прочитайте следующие разделы, в которых будут даны подробные инструкции по эксплуатации различных функций вашего трансивера.

 $1<sub>1</sub>$ Включите питание трансивера, как показано на примере ниже.

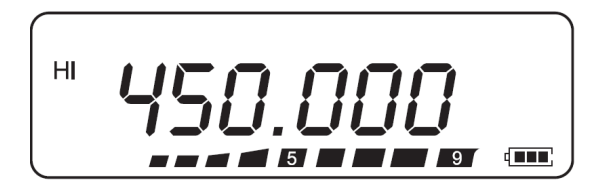

- с Будет сгенерирован двойной звуковой сигнал. Затем на дисплее будут отображены различные индикаторы и значение текущей рабочей частоты.
- с Трансивер сохраняет текущие рабочие параметры при отключении питания и автоматически восстанавливает их при последующем включении питания.
- $2.$ Поверните регулятор PWR/VOL по часовой стрелке.

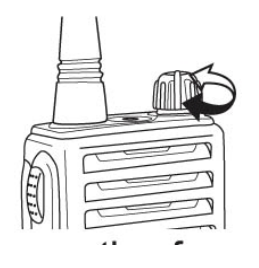

- $3.$ Нажимайте кнопки [▲/▼] для установки необходимой частоты приема.
	- с Вы можете далее вращать регулятор **PWR/VOL** для регулировки уровня громкости принимаемого сигнала.
- 4. Для работы на передачу расположите трансивер в вертикальном положении примерно в 5 сантиметрах от вашего рта.
- Нажмите и удерживайте тангенту [РТТ] и говорите в микрофон с нормальным уровнем голоса.  $5<sup>1</sup>$
- 6. Отпустите тангенту [PTT] для перехода на прием.
- Повторяйте шаги 4, 5 и 6 для продолжения радиосвязи.  $7<sup>1</sup>$

# **Знакомство с трансивером**

# **Органы управления**

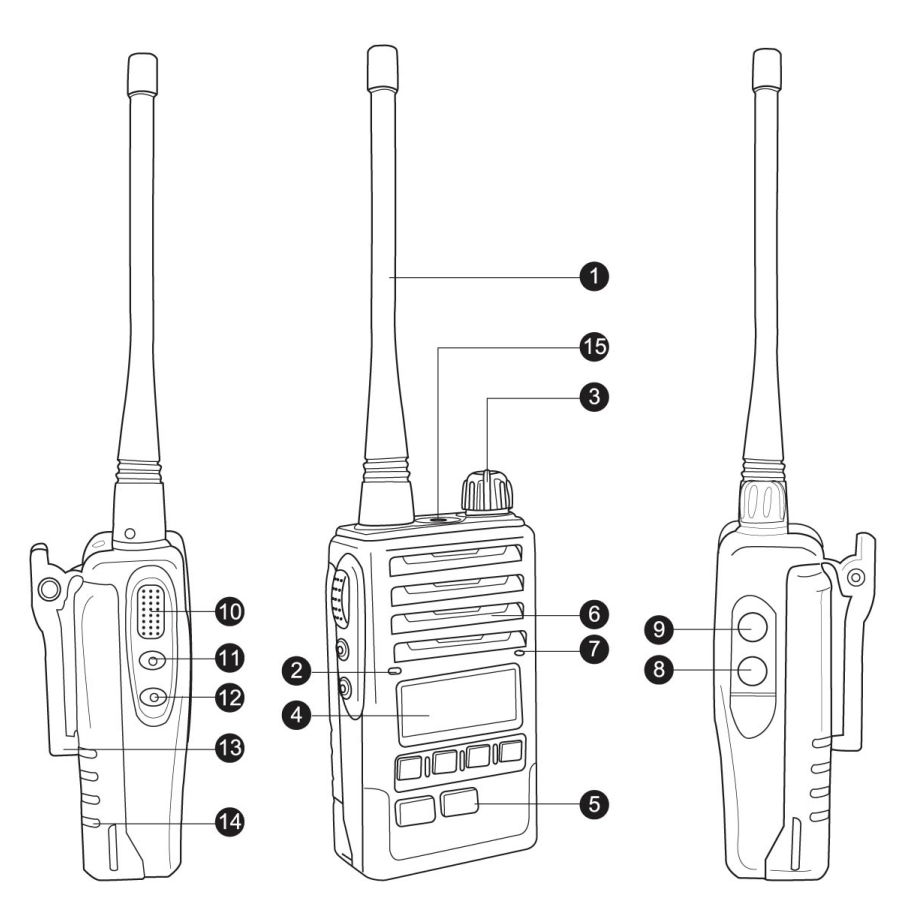

- 1. Антенна
- 2. Светодиодный индикатор

Подсвечивается красным цветом в режиме передачи. Подсвечивается зеленым цветом в режиме приема. Мерцает красным цветом в режиме передачи, если напряжение аккумуляторов слишком мало.

3. Включение питания/регулировка громкости.

Поверните по часовой стрелке для включения питания трансивера. Для отключения питания поворачивайте против часовой стрелки, до щелчка. Вращайте данный регулятор для установки необходимого уровня громкости.

4. ЖК-дисплей.

Отображает рабочий статус трансивера и активность его функций.

5. Кнопочная панель

Используется для ввода рабочей частоты, а также прочих функциональных данных.

- 6. Громкоговоритель
- 7. Микрофон
- 8. Разъем SP.

Предназначен для подключения внешней гарнитуры.

- 9. Разъем MIC Предназначен для подключения внешней гарнитуры.
- 10. Тангента PTT Нажмите тангенту и говорите в микрофон для вызова станции. Отпустите тангенту для перехода на прием.
- 11. Кнопка светодиода (LAMP)
- 12. Кнопка MONI (Мониторинг) Нажмите и удерживайте кнопку [MONI] для открытия шумоподавителя. Вы сможете прослушать шум эфира.
- 13. Зажим для ношения на поясе.
- 14. Аккумуляторный блок.
- 15. Осветительный светодиод.

# **Дисплей**

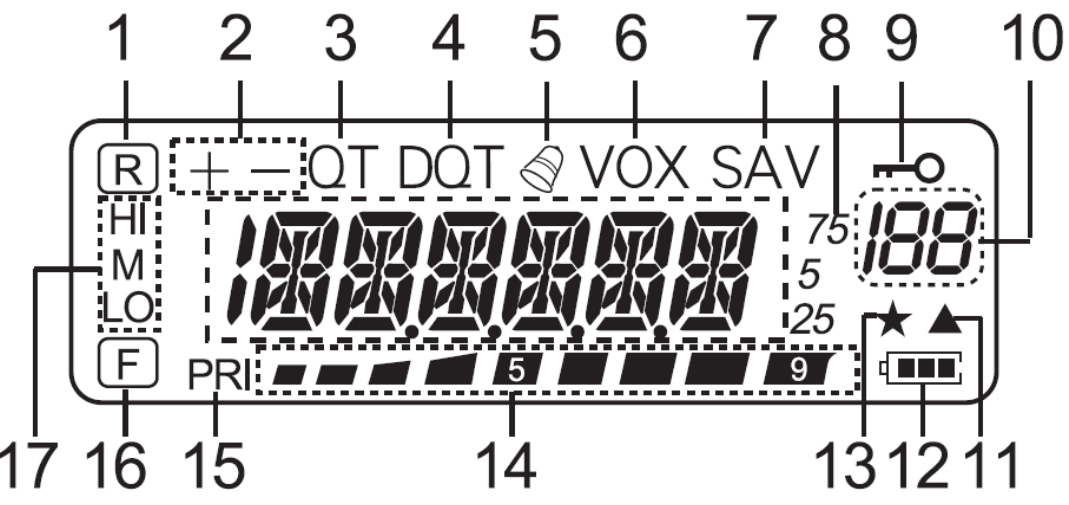

- 1. Индикатор отображается при активации функции реверса.
- 2. Индикатор отображается при активации функции смещения частоты.
- 3. Отображается при активации функции CTCSS
- 4. Отображается при активации функции DCS.
- 5. Отображается при активации функции предупреждающего тонального вызова.
- 6. Отображается при активации функции VOX.
- 7. Отображается при работе трансивера в режиме экономии энергии аккумуляторов.
- 8. Индикация частоты, значений пунктов меню и других данных.
- 9. Отображается при активации функции блокировки органов управления.
- 10. Отображается номер меню, номер канала памяти и статус.
- 11. Отображается, если текущий канал содержит значение частоты.
- 12. Отображается уровень разрядки аккумуляторов.
- 13. Отображается при активации функции блокировки занятого канала.
- 14. Индикация уровня принимаемого сигнала (в режиме приема) и уровня излучаемой мощности (в режиме передачи)
- 15. Отображается при активации функции приоритетного сканирования.
- 16. Отображается при нажатии функциональной кнопки
- 17. Индикатор **H** указывает на максимальный уровень выходной мощности, M средний, а  $\blacksquare$  пониженный уровень выходной мощности.

# **Базовые действия для работы с трансивером**

### **Включение/выключение питания**

Включите питание трансивера, вращая регулятор **POWER/VOLUME** по часовой стрелке.

- ¢ Будет сгенерирован двойной сигнал высокого тона, отображены все индикаторы на дисплее, после чего кратковременно появится приветственное сообщение, а затем значение рабочей частоты и другие индикаторы.
- ¢ Для выключения питания трансивера вращайте регулятор **POWER/VOLUME** против часовой стрелки.

**Примечание:** Трансивер сохраняет текущее значение рабочей частоты и другие рабочие параметры при выключении питания и восстанавливает их автоматически при последующем включении питания трансивера.

### **Регулировка громкости**

- ¢ Вращайте регулятор **POWER/VOLUME** по часовой стрелке для увеличения громкости и против часовой стрелки для уменьшения.
- ¢ Если вы не слышите принимаемого сигнала, нажмите и удерживайте кнопку **[MONI]** для принудительного открытия шумоподавителя, а затем вращайте регулятор **POWER/VOLUME** для установки необходимого уровня громкости.

### **Настройка шумоподавителя**

Задачей шумоподавителя является подавление шумов эфира в громкоговорителе при отсутствии полезного сигнала. Если уровень порога шумоподавителя установлен корректно, то вы будете прослушивать только имеющиеся полезные сигналы в канале. Чем выше установленный порог шумоподавителя, тем мощнее должен быть принимаемый сигнал для открытия шумоподавителя в трансивере и прослушивания его в громкоговорителе.

Корректный уровень порога шумоподавителя зависит от текущей шумовой ВЧ обстановки.

1. Дважды нажмите клавишу **[MENU]** На дисплее отобразится текущий уровень порога шумоподавителя.

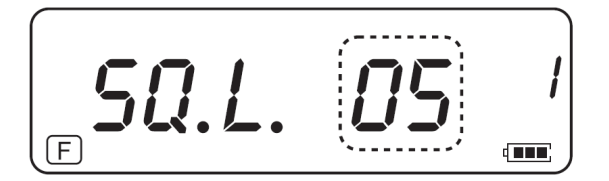

- 2. Нажимайте кнопки [▲/▼] для установки необходимого уровня порога.
	- ¢ Установите уровень порога таким образом, чтобы подавлялся только шум эфира.
	- ¢ Чем выше установленный уровень, тем мощнее должен быть принимаемый сигнал, чтобы он прослушивался в громкоговорителе.
	- ¢ Вы можете установить одно из 9 значений уровня от 0 (минимум) до 9 (максимум). По умолчанию установлено значение: 5.
- 3. Нажмите кнопку **[MENU]** для сохранения нового значения и возврата к программированию других функций. Нажмите кнопку **[FUNC]** для сохранения введенных значений и выхода из меню.

# **Работа на передачу**

- 1. Для работы на передачу располагайте трансивер приблизительно в 5 см от вашего рта, нажмите и удерживайте тангенту **[PTT]** и говорите в микрофон с нормальным уровнем голоса.
	- ¢ Светодиодный индикатор будет подсвечен красным цветом, а полосовой индикатор будет отображать уровень излучаемой мощности.
- 2. По окончании разговора отпустите тангенту **[PTT]**.

**Примечание:** Если функция **TOT** активированна, то непрерывная работа на передачу ограничивается значением таймера, по истечении которого будет сгенерирован предупреждающий сигнал и работа на передачу будет прекращена. В этом случае отпустите тангенту **[PTT]**, выдержите некоторую паузу, а затем нажмите **[PTT]** еще раз для возобновления передачи.

### Установка уровня мощности излучаемого сигнала

Выбор пониженного уровня мощности позволяет обеспечить максимальную экономию энергии аккумуляторов, разумеется, если радиосвязь при этом остается надежной. В зависимости от текущих условий Вы можете задать необходимый уровень излучаемой мощности.

- 1. Нажмите кнопку [MENU].
- 2. Нажимайте кнопки [▲/▼] для выбора пункта меню номер 10 (POW).
- 3. Нажмите [MENU]

На дисплее будет отображено следующее:

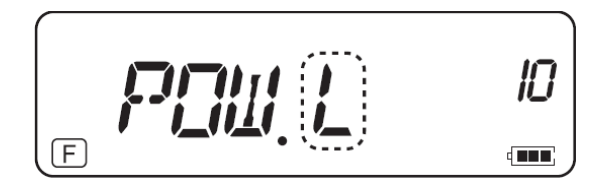

- 4. Нажимайте кнопки [▲/▼] для выбора необходимого уровня излучаемой мощности "■" (высокий), "M" – (средний) и "L" (низкий).
- 5. Нажмите кнопку [MENU] для сохранения нового значения и возврата к программированию других функций. Нажмите кнопку [FUNC] для сохранения введенных значений и выхода из режима меню.

## Установка рабочей частоты

Для перехода из режима ограниченного функционала в режим расширенного, и обратно - при выключенном питании зажмите кнопки **IPTTI и IMENUI** и удерживая их включите трансивер.

#### Режим VFO

Это базовый режим изменения рабочей частоты. Нажимайте кнопки [▲/▼] для изменения частоты вверх или вниз.

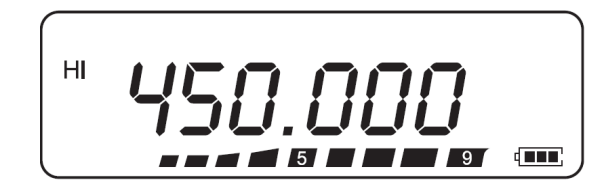

#### Шаг перестройки в 1 МГц

Если необходимая рабочая частота находится достаточно далеко от текущего значения, то эффективнее использовать режим перестройки частот с шагом в 1 МГц.

- 1. Нажмите кнопку [FUNC].
	- с Значение единиц мегагерц на дисплее будет мерцать.

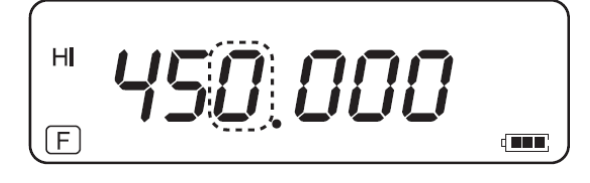

- $2.$ Нажимайте кнопки [▲/▼] для изменения значения мегагерц.
- После выбора необходимого значения, нажмите кнопку [FUNC] для возврата к режиму VFO.  $\mathcal{R}$
- Продолжайте установку необходимой рабочей частоты, используя кнопки [▲/▼].  $\mathbf{\Delta}$

# Система меню

Большая часть функций трансивера активируеся и программируется с помощью системы меню, а не с помощью органов управления трансивером. Как только вы освоите работу системы меню, вы поймете и оцените универсальность трансивера. Вы можете запрограммировать значения таймеров и функций трансивера по вашему вкусу, так что вам возможно больше не потребуется частое пользование его обычными органами управления.

### Доступ к системе меню

- 1. Нажмите кнопку [MENU].
- с Краткое описание и номер текущего пункта меню будет отображено на дисплее.

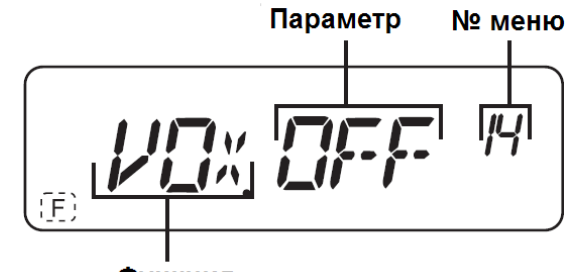

Функция

- 2. Нажимайте кнопки[▲/▼] для выбора необходимой функции.
- C Если вы меняете текущий пункт меню, то его номер, краткое описание и текущее значение параметра также сменяется на дисплее.

$$
\boxed{\text{VUX. DFF} \quad \overset{(H)}{=}}
$$

3. Нажмите кнопку **[MENU]** для конфигурации текущего параметра выбранного пункта меню.

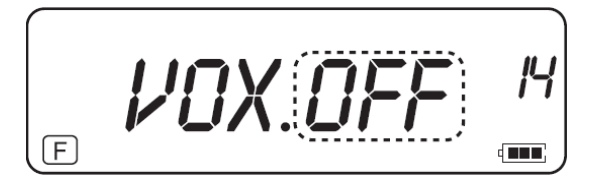

4. Нажимайте кнопки [▲/▼] для установки необходимого значения параметра

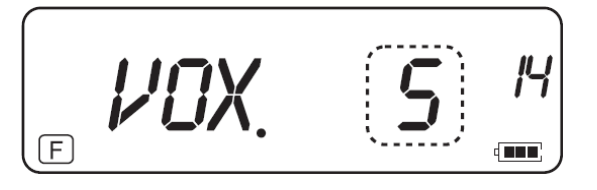

5. Нажмите кнопку **[MENU]** для сохранения нового значения. Нажимайте кнопки [▲/▼] для выбора другого пункта меню, значение которого необходимо изменить или нажмите [FUNC] для сохранения нового значения и выхода из меню.

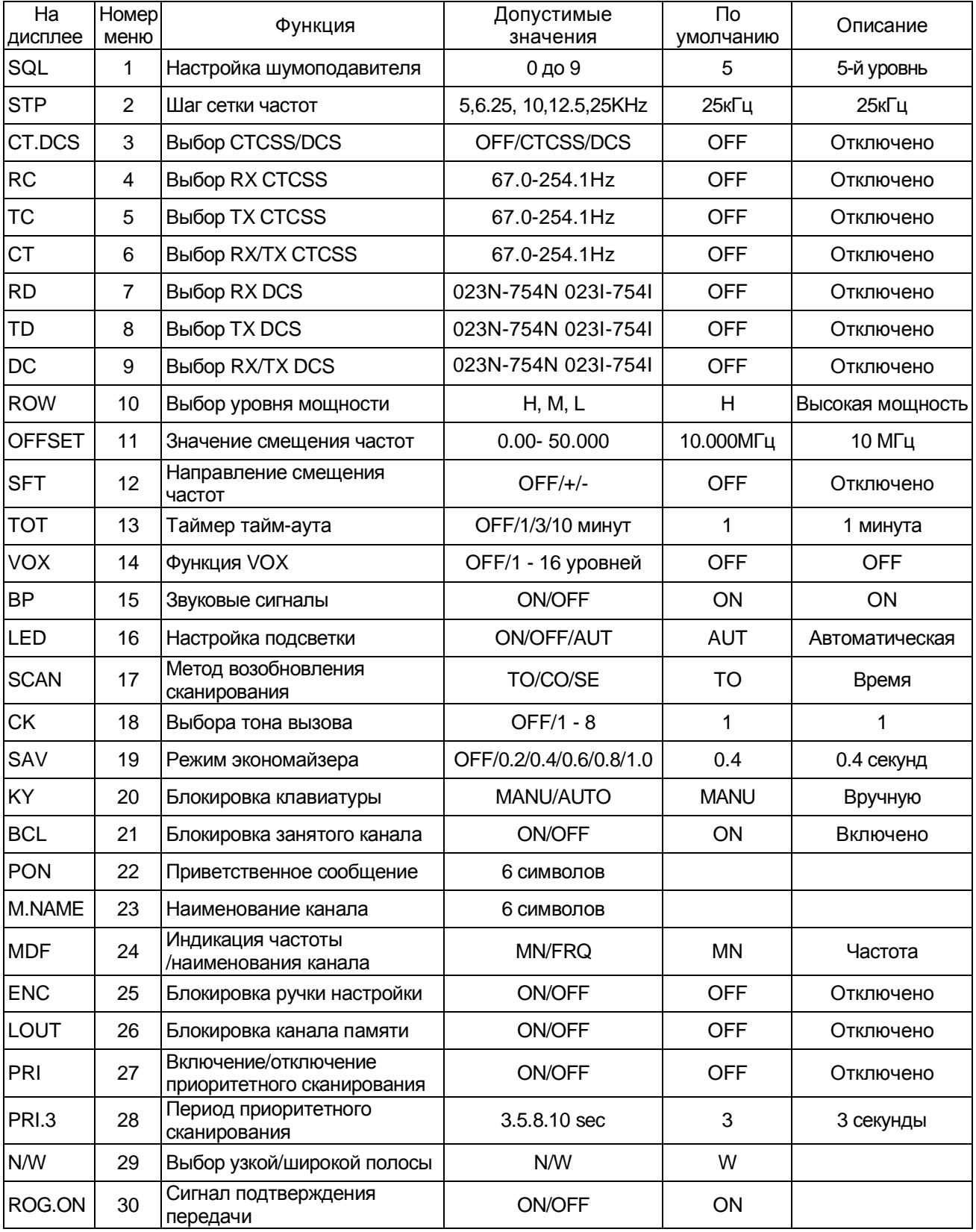

# **Перечень пунктов меню**

# Работа через репитер

Репитеры обычно устанавливаются на возвышенностях, специальных мачтах или высотных зданиях. В большинстве случаев выходная мощность репитера больше чем у обычной станции. Такая комбинация высоты расположения и мощности излучения обеспечивает более широкое покрытие и гарантирует более дальнюю связь между мобильными станциями через репитер.

Почти все репитеры использует одну частоту для приема, а другую - для передачи со стандартным или нестандартным (нечетным) смещением. Кроме этого, некоторые репитеры требуют наличия в сигнале специального тона для доступа.

### Последовательность действий для работы через репитер

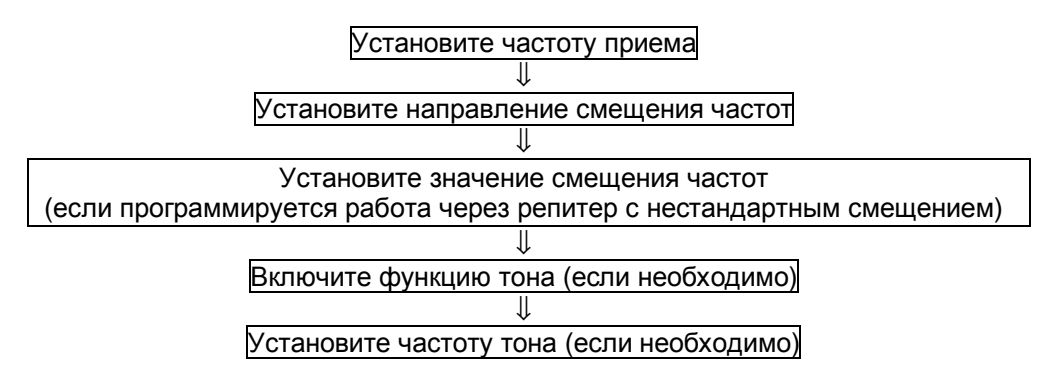

Если вы сохраните все указанные данные в канале памяти, то вам не потребуется настраивать их каждый раз. Смотри раздел "Каналы памяти" настоящей документации.

### Программирование смещения

### Выбор направления смещения

Укажите, будет ли частота передачи выше (+) или ниже (-) относительно вашей приемной частоты.

1. Нажмите кнопку [MENU]

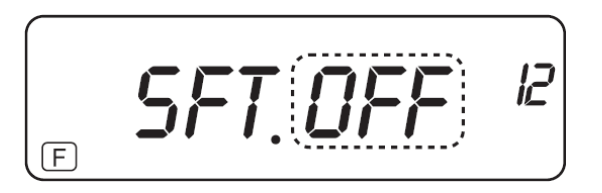

- 2. Нажимайте кнопки [▲/▼] для выбора пункта меню номер 12 (SFT).
- 3. Нажмите кнопку [MENU].
- 4. Нажимайте кнопки [▲/▼] для выбора «+» или «-»
- 5. Нажмите кнопку **[MENU]** для сохранения новых значений или нажмите кнопку **[FUNC]** для сохранения новых значений и выхода из меню.

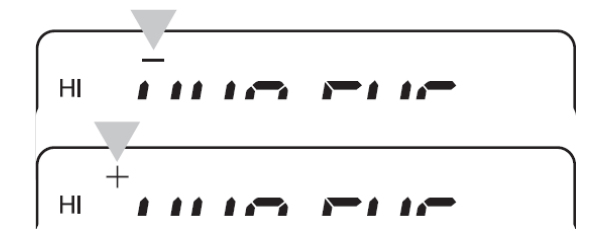

с Индикатор «+» или «-» появятся над значением частоты, указывая на выбранное направление для смешения.

Примечание: Если смещенная частота передачи выходит за пределы диапазона рабочих частот трансивера, то работа на передачу будет запрещена и сгенерирован тональный сигнал. В этом случае установите такую частоту приема, при которой частота передачи будет находиться в пределах допустимого диапазона частот.

### Установка частоты смешения

Для доступа к репитеру, который имеет не стандартный разнос частот приема и передачи, вам необходимо изменить значение смещения частоты передачи.

- 1. Нажмите кнопку [MENU].
- 2. Нажимайте кнопки [▲/▼] для выбора пункта меню 11 (OFFSET).
- 3. Нажмите кнопку [MENU].
	- $\mathbf c$  На дисплее будет отображено текущее значение разноса частот.

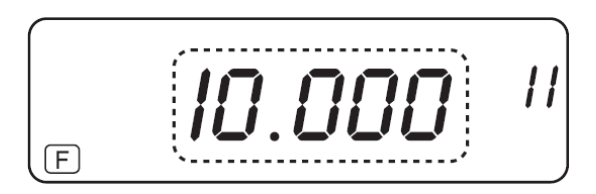

- 4. Нажимайте кнопки [▲/▼] для выбора соответствующей частоты смещения или введите необходимое значение разноса частот.
	- с Допустимое значение разноса частот лежит в пределах от 0.000 МГц до 50.000 МГц.
- 5. Нажмите кнопку [MENU] для сохранения нового значения или нажмите кнопку [FUNC] для сохранения новых значений и выхода из меню.

### Активация функции CTCSS/DCS

- 1. Нажмите кнопку [MENU].
- 2. Нажимайте кнопки [▲/▼] для выбора пункта меню номер 3 (CT.DCS).
	- с На дисплее будет отображено следующее.

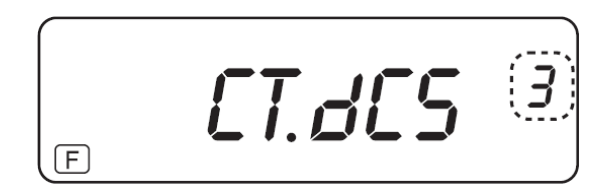

- 3. Нажмите кнопку [MENU].
- 4. Нажимайте кнопки [A/ $\overline{v}$ ] для выбора значения «DCS».
- 5. Нажмите кнопку **[MENU]** для сохранения новых значений или нажмите кнопку **[FUNC]** для сохранения новых значений и выхода из режима меню.
	- с Индикатор «DQT» отобразится на дисплее при включении функции DCS.

Примечание: Вы не можете использовать функции CTCSS и DCS одновременно. Включение функции CTCSS после активации DCS приведет к автоматическому отключению DCS.

### Функция реверса

Функция реверса позволяет обменять частоты приема и передачи местами. Таким образом, при работе через репитер вы можете определить силу сигнала вашего оппонента в прямом канале и оценить возможность установки радиосвязи, минуя репитер. Если сигналы обеих станций достаточно сильны, то они могут перейти в симплексный канал и освободить репитер.

Для обмена частот приема и передачи нажмите кнопку [FUNC], [MENU] и включите функцию реверса (или отключите ее).

с Индикатор «R» будет отображен на дисплее при включении функции реверса.

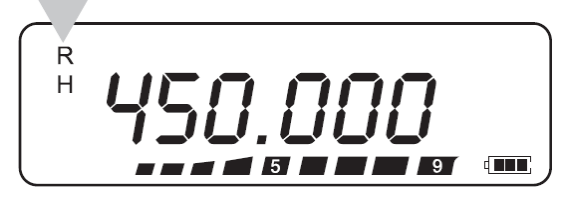

Примечание: Вы можете выключить функцию реверса и в симплексном режиме, однако, это не приведет к изменению частот приема и передачи.

# Каналы памяти

В каждой из каналов памяти вы можете сохранить частоту приема и передачи, а также дополнительные параметры. Таким образом, вы сможете быстро активировать ранее сохраненные параметры, установив необходимый рабочий канал. Всего в трансивере предусмотрено 199 каналов (ячеек) памяти для хранения частоты, вида излучения и других параметров.

Примечание: Вы можете не только сохранять новые данные в канале памяти, но и перезаписывать ранее сохраненные значения.

### Сохраняемые параметры функций

- 1. Текущий уровень излучаемой мошности (Н.М. L)
- 2. Значение RX/TX CTCSS
- 3. Выбранное значение RX CTCSS
- 4. Выбранное значение TX CTCSS
- 5. Значение RX/TX DCS
- 6. Выбранное значение RX DCS
- 7. Выбранное значение TX DCS
- 8. Значение разноса частот
- 9. Направление разноса частот (+, -)

# Процедура сохранения

- 1. Установите необходимую рабочую частоту кнопками [▲/▼].
- с Вы можете установить необходимую частоту с кнопочной панели. 2. Нажмите [FUNC], а затем нажмите кнопку [VFO].
	- с Номер канала будет отображен мерцающими цифрами

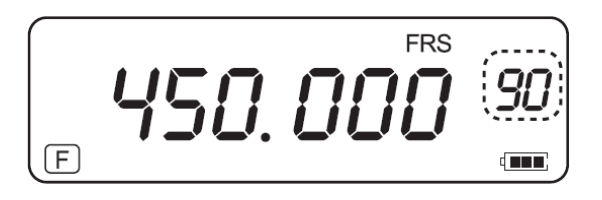

- 3. Нажимайте кнопки [▲/▼] для выбора необходимого канала.
- 4. Нажмите [VFO] для сохранения.

## Выбор канала памяти

- Нажмите кнопку [VFO] для перехода в режим вызова каналов памяти.  $1<sup>1</sup>$ с Номер последнего использованного канала будет отображен на дисплее.
- 2. Нажимайте кнопки [▲/▼] для выбора необходимого канала.

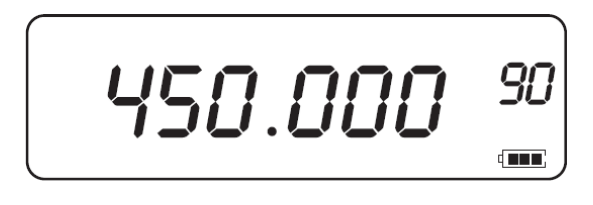

Для возврата к режиму VFO, нажмите кнопку [MONI].  $\dot{\mathbf{c}}$ 

#### Примечания:

- с Вы не сможете устанавливать пустые каналы памяти. Будет сгенерирован тональный сигнал ошибки.
- С Если вы устанавливаете канал с нестандартным разносом частот, то индикатор «+» или «-» отображается на дисплее. Нажмите [FUNC], затем [MENU] (функция реверса) для индикации частоты передачи.
- с После установки канала памяти вы можете изменить некоторые параметры, например уровень выходной мощности. Однако, при этом сохраненное значение будет утеряно при установке другого канала или выбора режима VFO.

### Блокировка записи канала

Для предотвращения случайного удаления данных из канала памяти, необходимо активировать функцию защиты данных от удаления.

- 1. Нажмите кнопку [VFO] для установки режима каналов памяти.
- 2. Нажимайте кнопки [▲/▼] для выбора канала, содержимое которого вы хотите защитить от удаления.
- 3. Нажмите кнопку [MENU] для выбора пункта меню 26.
- 4. Нажмите кнопку [MENU] еще раз.
- 5. Нажимайте кнопки [▲/▼] для выбора L.OUT.ON
- 6. Нажмите кнопку [FUNC] для сохранения нового значения и выхода из меню.
	- с Индикатор «« » будет отображен рядом с номером канала, содержимое которого защищено от удаления.

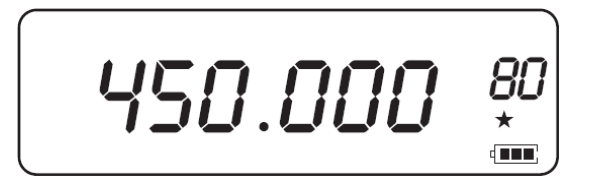

7. Для снятия защиты от записи в канал памяти повторите шаги 3 - 6 вышеуказанной процедуры.

### Удаление содержимого канала памяти

Для удаления содержимого отдельного канала памяти, вам необходимо.

- 1. Установить канал памяти, содержимое которого вы хотите удалить.
- 2. Отключите питание трансивера.
- 3. Нажмите кнопку [VFO] и включите питание трансивера
	- с Будет отображено подтверждающее сообщение

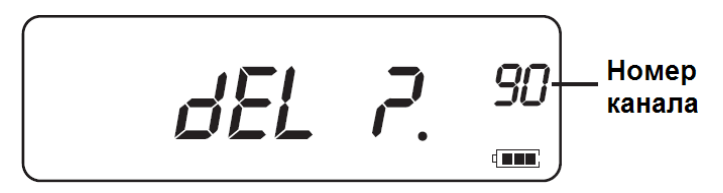

- 4. Нажмите кнопку [VFO] для удаления содержимого канала памяти.
	- с Содержимое канала памяти будет удалено.

Примечание: Если трансивер находится в режиме индикации каналов памяти или функция защиты данных от удаления включена, то вы не сможете удалить данные из канала памяти. Для удаления данных вам необходимо предварительно снять защиту от удаления данных.

### Индикация каналов памяти

В этом режиме трансивер отображает только номера каналов памяти (или наименования, если они были запрограммированы) без индикации частоты.

- 1. На выключенном трансивере зажмите [PTT] + [MENU] и включите питание.
	- с Теперь трансивер будет отображать номер канала (или наименование) вместо рабочей частоты

$$
\begin{bmatrix}\nCH & -D9D\n\end{bmatrix}
$$

2. Нажимайте кнопки [▲/▼] для выбора необходимого номера канала памяти.

**Примечание:** Если трансивер функционирует в режиме индикации каналов памяти, то доступны только следующие функции:

- 1. Настройка порога шумоподавителя
- 2. Настройка выходной мощности
- 3. Функция TOT
- 4. Функция VOX
- 5. Функция звукового сигнала клавиатуры
- 6. Подсветка
- 7. Функция сканирования
- 8. Функция тона вызова
- 9. Экономайзер энергии
- 10. Блокировка кнопочной панели (Ручная/автоматическая)
- 11. Блокировка занятого канала
- 12. Приветственное сообщение
- 13. ENC
- 14. Функция приоритетного сканирования
- 15. N/W
- 16. Сигналы подтверждения

#### **Возобновление работы в частотном режиме**

При выключенном питании трансивера зажмите **[PTT] + [MENU]** и включите питание трансивера.

# **Сканирование**

### **Метод возобновления сканирования**

При обнаружении сигнала на рабочей частоте (или в канале памяти) трансивер приостанавливает сканирование. Затем сканирование будет возобновлено в зависимости от метода возобновления сканирования, который запрограммирован пользователем.

#### ¢ **Режим временной паузы (по умолчанию)**

При обнаружении сигнала сканирование приостанавливается на 5 секунд. Затем возобновляется, даже если сигнал не пропал.

#### ¢ **Сигнальный режим** При обнаружении сигнала сканирование приостанавливается до тех пор, пока сигнал не пропадёт. Через пять секунд после этого сканирование будет возобновлено.

#### ¢ **Режим поиска**

При обнаружении сигнала трансивер останавливает сканирование.

### **Изменения метода возобновления сканирования**

- 1. Нажмите **[MENU]**.
- 2. Нажимайте кнопки [▲/▼] для выбора пункта меню 17 (**SCAN**).
- 3. Нажмите **[MENU]**.
- 4. Нажимайте кнопки [▲/▼] для выбора «**TO**» (Режим временной паузы), «**CO**» (Сигнальный режим) или «**SE**» (Режим поиска).

$$
\mathbf{E} \mathbf{F} \mathbf{W} (\mathbf{H})^{-1}
$$

5. Нажмите кнопку **[MENU]** для сохранения новых значений, или нажмите кнопку **[FUNC]** для сохранения новых значений и выхода из меню.

### **Активация сканирования**

Сканирование может быть активировано как в частотном режиме, так и в канальном.

- 1. Нажмите **[FUNC]** ,а затем нажмите кнопку **[CALL]** для активации сканирования.
- 2. Для отмены сканирования нажмите любую кнопку за исключением **[MONI]**.

# Селективные вызовы

# **CTCSS и DCS**

В некоторых случаях требуется получение вызовов только от определенной группы станций. В этом случае необходимо использовать функции селективных вызовов. Трансивер снабжен системой тонального шумоподавителя (CTCSS) и системой цифрового кодового шумоподавителя (DCS). Эти функции селективного вызова позволяют игнорировать (не прослушивать) сигнал от других станций, использующих идентичную рабочую частоту. Трансивер реагирует на вызов, только если в сигнале имеется совпадающий CTCSS тон или DCS код.

Примечание: Системы CTCSS и DCS не предназначены для обеспечения конфиденциальности радиосвязи и не производят шифрования сигнала. Они позволяют оградить пользователя от нежелательных вызовов.

# **CTCSS**

CTCSS тон - это суб-тон, который может быть запрограммирован и выбран из 50 допустимых значений частот.

### **Активация CTCSS**

- 1. Нажмите [MENU], а затем нажимайте кнопки [▲/▼] для выбора пункта меню номер 3 (CT.DCS).
- 2. Нажмите кнопку **[MENU]**. а затем нажимайте кнопки **[**▲/▼] для выбора «CTCSS».

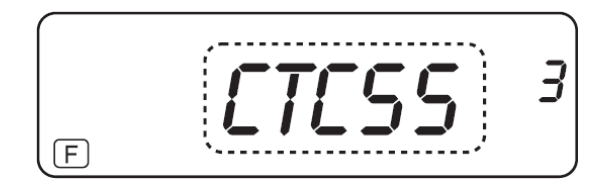

- с Каждое нажатие кнопок [▲/▼] будет приводить к смене значения в следующей последовательности:
	- «OFF»  $\rightarrow$  «CTCSS»  $\rightarrow$  «DCS»  $\rightarrow$  «OFF»
- 3. Нажмите кнопку [MENU] для сохранения новых значений или нажмите кнопку [FUNC] для сохранения новых значений и выхода из режима меню.
	- с Индикатор «QT» будет отображен в верхней части дисплея, указывая на активность функции CTCSS.

Примечание. Если функция CTCSS включена, вы будете прослушивать сигналы содержащие только совпадающий CTCSS суб-тон. Для ответа на вызов нажмите тангенту [PTT] и говорите в микрофон.

#### Примечания:

- с Вы не можете использовать функции CTCSS и DCS одновременно. Включение функции DCS после активации CTCSS будет означать автоматическое отключение CTCSS.
- с Если вы установить высокое значение частоты CTCSS суб-тона, то принимаемый сигнал или шумы, содержащие аудио сигналы данного тона могут быть ошибочно декодированы, что приведет к некорректной работе функции CTCSS. Для предотвращения этой проблемы необходимо устанавливать оптимальный уровень порога шумоподавителя.

### **Выбор частоты RX/TX CTCSS**

- 1. Нажмите кнопку **[MENU]**, а затем нажимайте кнопки **[▲/▼]** для выбора пункта меню номер 6 (СТ). с Текущее значение частоты CTCSS суб-тона будет отображено на дисплее.
- 2. Нажмите кнопку [MENU], а затем нажимайте кнопки [▲/▼] для выбора необходимого значения частоты CTCSS суб-тона.
	- с Перечень допустимых значений частот суб-тона CTCSS будет приведен далее.

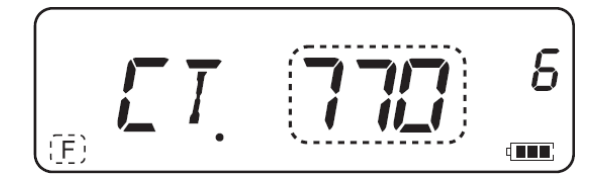

3. Нажмите кнопку [MENU] для сохранения новых значений или нажмите кнопку [FUNC] для сохранения новых значений и выхода из меню.

Примечание: Для использования выбранного CTCSS тона вам необходимо включить функцию CTCSS.

### **Выбор значения RX CTCSS**

1. Нажмите [MENU], а затем нажимайте кнопки [▲/▼] для выбора пункта меню 4 (RC). с Текущее значение частоты CTCSS тона будет отображено на дисплее.

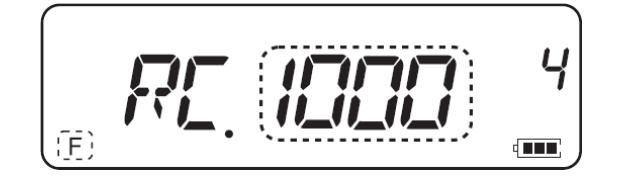

- 
- 2. Нажмите [MENU].<br>3. Нажимайте кнопки [▲/▼] для выбора необходимого значения CTCSS тона.
- 4. Нажмите кнопку **[MENU]** для сохранения новых значений и программирования других функций или нажмите кнопку [FUNC] для сохранения новых значений и выхода из меню.
	- с Перечень допустимых значений CTCSS частот будет приведен ниже.

### **Выбор значения ТХ CTCSS**

1. Нажмите [MENU], а затем нажимайте кнопки [▲/▼] для выбора пункта меню 5 (TC). с Текущее значение частоты CTCSS тона будет отображено на дисплее.

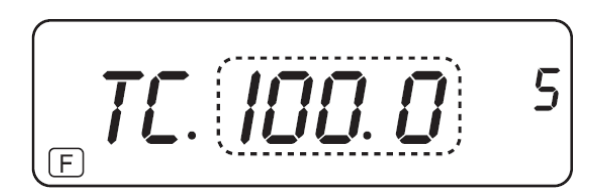

- 
- 2. Нажмите [MENU].<br>3. Нажимайте кнопки [▲/▼] для выбора необходимого значения CTCSS тона.
- 4. Нажмите кнопку **IMENUI** для сохранения новых значений и программирования других функций или нажмите кнопку **[FUNC]** для сохранения новых значений и выхода из режима меню.
	- с Перечень допустимых значений CTCSS частот будет приведен ниже.

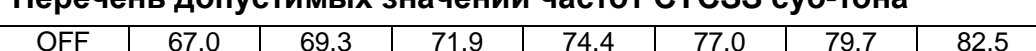

**Порошош, попустими у значений настот СТСSS суб-тона** 

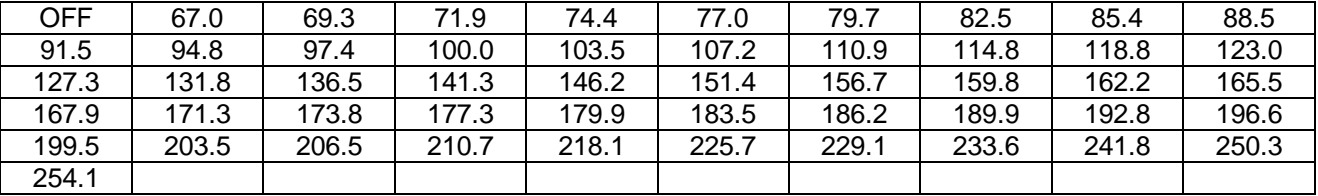

Примечание: Пункты меню RX CTCSS и TX CTCSS необходимы если требуется использование разных CTCSS тонов на приём и передачу (например при работе через ретранслятор). Если вы используете одинаковый тон на приём и передачу используйте RX/TX CTCSS (6й пункт меню).

# **DCS**

DCS идентичен CTCSS. Однако, вместо использования аналогового аудио тона используется непрерывная цифровая форма суб-тона представляющая собой трехзначное число в восьмеричном формате. Вы можете выбрать один из 107 допустимых DCS кодов, приведенных в таблице ниже.

### **Активация DCS**

- 1. Нажмите кнопку [MENU], затем нажимайте кнопки [▲/▼] для выбора пункта меню 3 (CT.DCS).
- 2. Нажмите кнопку [MENU], затем нажимайте кнопки [▲/▼] для выбора значения «DCS».

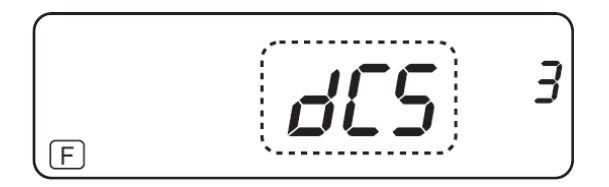

- с Каждое нажатие кнопок [А/▼] будет приводить к смене значения в следующей последовательности:
	- «OFF»  $\rightarrow$  «CTCSS»  $\rightarrow$  «DCS»  $\rightarrow$  «OFF»
- 3. Нажмите кнопку [MENU] для сохранения новых значений или нажмите кнопку [FUNC] для сохранения новых значений и выхода из меню.
	- с Индикатор «DQT» будет отображен в верхней части дисплея, указывая на активность функции DCS.

#### Примечания:

- С Если функция DCS включена, вы будете прослушивать сигналы, содержащие только совпадающий DCS код.
- с Вы не можете использовать функции CTCSS и DCS одновременно. Включение функции DCS после активации CTCSS будет означать автоматическое отключение CTCSS.

### Выбор RX/TX DCS кода

- 1. Нажмите [MENU] и нажимайте кнопки [▲/▼] для выбора пункта меню 9. (DC).
	- с Текущее значение DCS кода будет отображено на дисплее.

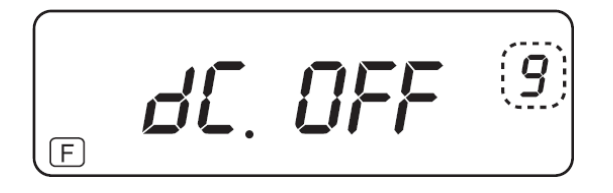

- 2. Нажмите [MENU] и нажимайте кнопки [▲/▼] для выбора необходимого DCS кода.
	- с Перечень допустимых значений DCS кодов приведен в таблице ниже. Символ «N» соответствует обычному коду (прямому), а символ «I» - инверсному (обратному).

#### Допустимые значения DCS кодов (прямой код)

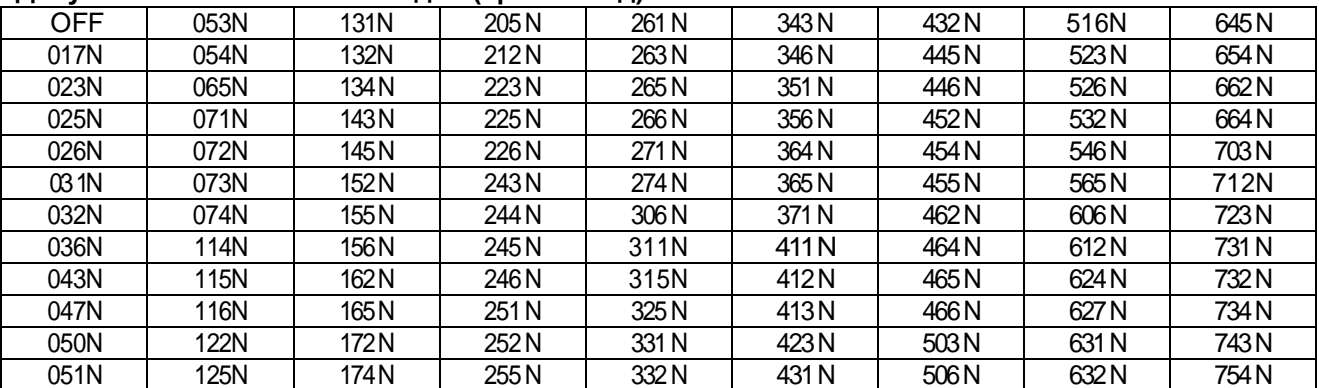

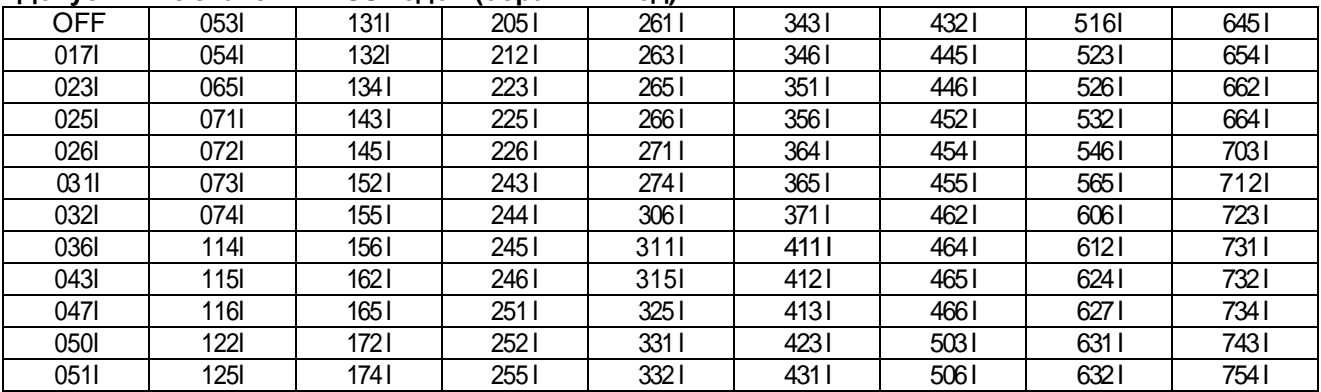

### Допустимые значения DCS кодов (обратный кол)

3. Нажмите кнопку [MENU] для сохранения новых значений и программирования других функций или нажмите кнопку **IFUNCI** для сохранения новых значений и выхода из меню.

### **Выбор RX DCS кода**

- 1. Нажмите [MENU] и нажимайте кнопки [▲/▼] для выбора пункта меню 7. (RD).
	- с Текущее значение DCS кода будет отображено на дисплее.

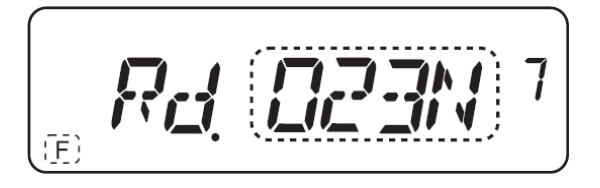

#### 2. Нажмите кнопку [MENU].

- с Нажимайте кнопки [▲/▼] для выбора необходимого DCS кода.
- с Перечень допустимых DCS кодов приведен в таблице ниже. Символ «N» соответствует обычному коду, а символ «|» - инверсному.
- 3. Нажмите кнопку **IMENUI** для сохранения новых значений и программирования других функций или нажмите кнопку [FUNC] для сохранения новых значений и выхода из режима меню.

## **Выбор ТХ DCS кода**

- 1. Нажмите [MENU] и нажимайте кнопки [▲/▼] для выбора пункта меню 8. (TD).
	- с Текущее значение DCS кода будет отображено на дисплее.

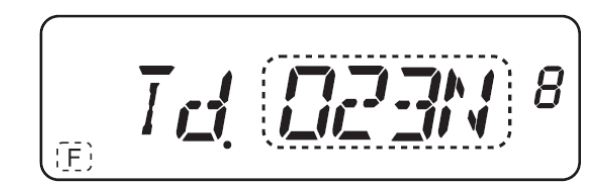

#### 2. Нажмите **[MENU]**

- с Нажимайте кнопки [▲/▼] для выбора необходимого DCS кода.
- с Перечень допустимых DCS кодов приведен в таблице ниже. Символ «N» соответствует обычному коду, а символ «I» - инверсному.
- 3. Нажмите кнопку [MENU] для сохранения новых значений и программирования других функций или нажмите кнопку **[FUNC]** для сохранения новых значений и выхода из меню.

Примечание: Пункты меню RX DCS и TX DCS необходимы если требуется использование разных DCS кодов на приём и передачу (например при работе через ретранслятор). Если вы используете одинаковый код на приём и передачу используйте RX/TX DCS (9й пункт меню).

# Индикация и настройка режимов

# Светодиодный фонарик

Нажмите кнопку [LAMP] для включения светодиодного фонарика. Повторное нажатие клавиши приведёт к его отключению.

### **Монитор**

- 1. Если вы ведете прием слабых сигналов при включенной функции шумоподавителя, то сигналы могут прерываться.
- $2.$ Если функция CTCSS или DCS включена, то вы можете их временно отключить для прослушивания активности в канале.
- 3. В обоих случаях функция монитора временно открывает шумоподавитель.

#### Включение функции монитора

- 1. Нажмите и удерживайте кнопку [MONI].
	- с Шумоподавитель трансивера будет принудительно открыт и вы сможете прослушивать сигналы в рабочем канале.
- 2. Отпустите кнопку [MONI] для возврата к обычному режиму работы.

### Индикатор ёмкости аккумулятора

Прежде чем эксплуатировать трансивер в полевых условиях, необходимо убедиться, что уровень зарядки аккумулятора достаточен для необходимого времени работы. Индикатор указывает на ёмкость заряда аккумулятора.

- Максимальный заряд аккумуляторов  $\sqrt{1-\epsilon}$ 
	- Средний заряд аккумуляторов  $\blacksquare$ 
		- Минимальный заряд аккумуляторов т
			- Зарядите или замените аккумулятор

### Функция блокировки кнопочной панели

Функция блокировки кнопочной панели позволяет предотвратить случайное включение или и отключение каких-либо функций, путем электронного блокирования кнопок передней панели.

- 1. Нажмите кнопку [FUNC] и удерживайте в течении трёх секунд.
	- с Индикатор «**-О**» отображается при активации данной функции.

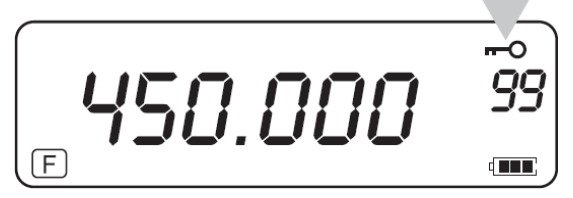

- С Следующие кнопки не будут заблокированы данной функцией: [PTT], [MONI], регулировка PWR/VOL.
- 2. Зажмите повторно кнопку [FUNC] на три секунды для отключения функции блокировки.

Примечание: Вы можете настроить автоматическую или ручную блокировку кнопочной панели по вашему усмотрению. По умолчанию используется ручная блокировка кнопочной панели.

### **Шаг настройки сетки частот**

Нажатие кнопок [▲/▼] приводит к изменению приемной частоты. Вы можете выбрать необходимый вам шаг настройки сетки частот. Вы можете выбрать одно из допустимых значение шага:

5 кГц, 6.25 кГц, 10 кГц, 12.5 кГц, 25 кГц.

### **Для изменения шага**

- 1. Нажмите **[MENU]** и нажимайте кнопки [▲/▼] для выбора пункта меню 2. (**STP**).
	- ¢ Текущее значение шага настройки частоты будет отображено на дисплее.

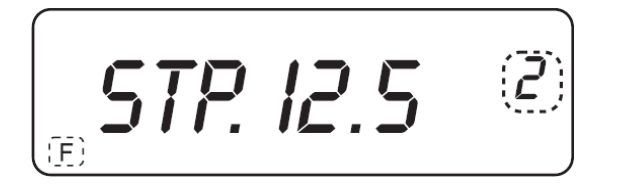

- 2. Нажмите кнопку **[MENU]**,а затем нажимайте кнопки [▲/▼] для выбора необходимого шага настройки частоты.
- 3. Нажмите кнопку **[MENU]** для сохранения новых значений и программирования других функций или нажмите кнопку **[FUNC]** для сохранения новых значений и выхода из меню.

**Примечание:** Трансивер автоматически округляет значение частоты таким образом, чтобы оно соответствовало заданному значению шага настройки.

# **Таймер тайм-аута**

Таймер тайм-аута позволяет задать максимальную продолжительность сеанса передачи. Встроенный таймер тайм-аута может быть выбран из трёх значений: 1 (по умолчанию) , 3 или 10 минут. Перед прекращением передачи трансивер сгенерирует предупреждающий сигнал. Эта функция необходима для защиты выходного каскада трансивера от перегрева и выхода из строя. Настоятельно не рекомендуется отключать данную функцию.

1. Нажмите **[MENU]** и нажимайте кнопки [▲/▼] для выбора пункта меню 13. (**TOT**).

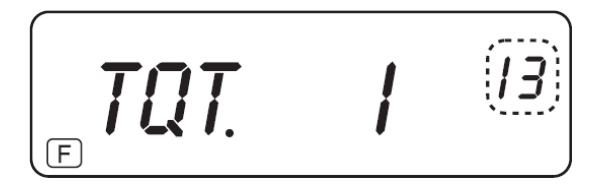

- 2. Нажмите **[MENU]**, затем нажимайте кнопки [▲/▼] для выбора значения: 1 (по умолчанию), 3 или 10 минут.
- 3. Нажмите кнопку **[MENU]** для сохранения новых значений и программирования других функций или нажмите кнопку **[FUNC]** для сохранения новых значений и выхода из меню.

## **VOX (Голосовое управление передачей)**

Функция VOX позволяет коммутировать трансивер на передачу не используя кнопку PTT. Трансивер автоматически переходит в режим передачи, если микрофон улавливает звуковые колебания достаточной силы.

#### **Включение функции VOX**

1. Нажмите **[MENU]** и нажимайте кнопки [▲/▼] для выбора пункта меню 14. (**VOX**).

2. Нажмите [MENU],а затем нажимайте кнопки [▲/▼] для установки необходимого уровня чувствительности в пределах от 1 (минимальная чувствительность) до 16 (максимальная чувствительность).

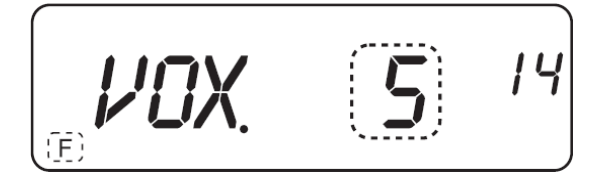

3. Для отключения функции VOX выберите значение «ОFF» на предыдущем шаге.

#### Примечания:

- с При активном режиме меню, функция VOX временно отключается.
- с Поскольку функция VOX активируется звуковой волной, то вы можете заметить небольшую задержку в передаче, следовательно, первые звуки речи не передадутся в эфир.
- с Если вы хотите использовать функцию VOX с гарнитурой, то убедитесь, что гарнитура поддерживает эту функцию.

#### Корректировка чувствительности функции VOX

Для эффективной работы функции VOX необходимо точно настроить уровень чувствительности VOX. Этот уровень определяет при какой громкости звуковой волны трансивер будет активировать передачу.

#### **Если функция VOX включена:**

- 1. Говорите в микрофон трансивера или гарнитуры с обычной громкостью голоса для перехода на передачу.
	- с Если передача не активируется, вам необходимо отрегулировать уровень чувствительности VOX таким образом, чтобы трансивер оставался в режиме передачи в течение всего времени, пока вы говорите. Вам необходимо установить более высокий порог чувствительности.
- 2. Отрегулируйте уровень чувствительности VOX таким образом, чтобы трансивер постоянно находился в режиме передачи, пока вы говорите в микрофон и возвращался на приём по окончании монолога.
	- с Индикатор «VOX» появится в правом верхнем углу дисплея при активации функции голосового управления передачей.

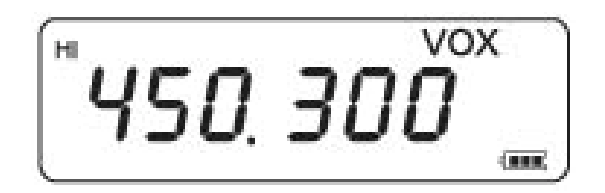

Примечание: Обратите внимание, что внешние шумы не должны коммутировать трансивер на передачу.

### Звуковые сигналы

Звуковые сигналы обеспечивает контроль ввода данных, статуса ошибки и отказа трансивера. Настоятельно рекомендуется оставить эту функцию включенной для предотвращения некорректной работы. Однако, вы можете отключить данную функцию при необходимости.

- 1. Нажмите кнопку [MENU].
- 2. Нажимайте кнопки [▲/▼] для выбора пункта меню 15. (ВР).
- 3. Нажмите кнопку [MENU].
- 4. Нажимайте кнопки [▲/▼] для выбора значения «ОFF».

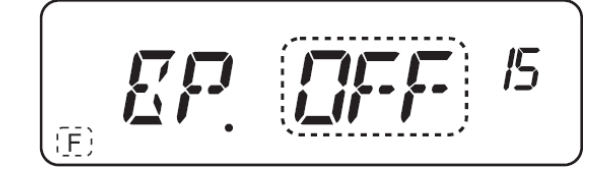

5. Нажмите кнопку **[MENU]** для сохранения новых значений и программирования других функций или нажмите кнопку **[FUNC]** для сохранения новых значений и выхода из меню.

**Примечание**. Громкость сигналов подтверждения синхронизируется с положением регулятора [VOL].

### **Подсветка дисплея**

- 1. Нажмите **[MENU]**, нажимайте кнопки [▲/▼] для выбора пункта меню 16. (**LED**).
- 2. Нажмите кнопку **[MENU]**.
	- ¢ Текущее значение данного пункта меню будет отображено на дисплее.

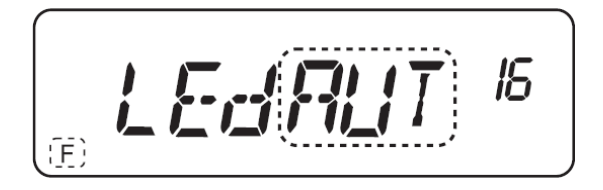

- 3. Нажимайте кнопки [▲/▼] для выбора необходимого значения.
	- ¢ AUT: Автоматическая подсветка.
		- ¢ OFF: Подсветка постоянно отключена.
		- ¢ ON: подсветка постоянно включена.
- 4. Нажмите кнопку **[MENU]** для сохранения новых значений и программирования других функций или нажмите кнопку **[FUNC]** для сохранения новых значений и выхода из меню.

# **Настройка мелодии вызова**

- 1. Нажмите кнопку **[MENU]**.
- 2. Нажимайте кнопки [▲/▼] для выбора пункта меню 18. (**CK**).
- 3. Нажмите кнопку **[MENU]**.
- 4. Нажимайте кнопки [▲/▼] для выбора необходимого тона вызова (8 различных мелодий и тон 1750 Гц)

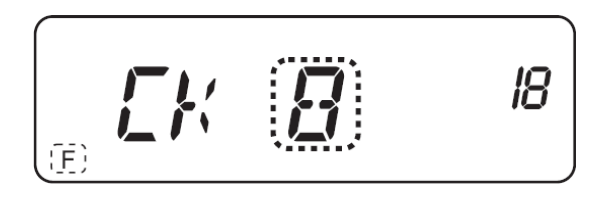

5. Нажмите кнопку **[MENU]** для сохранения новых значений и программирования других функций или нажмите кнопку **[FUNC]** для сохранения новых значений и выхода из режима меню.

# **Экономайзер**

Экономайзер позволяет продлить работу трансивера. Эта функция активируется автоматически, если ни одна из кнопок трансивера не нажимается в течение 10 секунд. В этом случае питание приемной части схемы трансивера отключается, а затем кратковременно включается для обнаружения сигнала. При обнаружении сигнала приемник трансивера мгновенно включается.

Вы можете запрограммировать периодичность отключения питания от приемника для работы функции экономайзера.

- 1. Нажмите кнопку **[MENU]**.
- 2. Нажимайте кнопки [▲/▼] для выбора пункта меню 19. (**SAV**).
	- ¢ Текущий параметр в данном пункте меню будет отображен на дисплее.

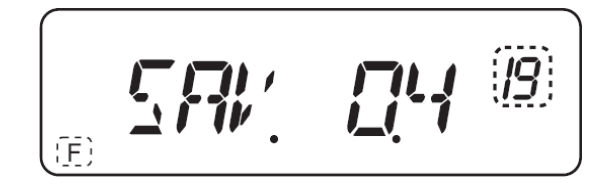

- 3. Нажмите кнопку **[MENU]**.
- 4. Нажимайте кнопки [▲/▼] для выбора периода отключения приемника трансивера. Допустимые значения: OFF, 0.2, 0.4 (по умолчанию), 0.6, 0.8 и 1.0 секунда.
- 5. Нажмите кнопку **[MENU]** для сохранения новых значений и программирования других функций или нажмите кнопку **[FUNC]** для сохранения новых значений и выхода из меню.

**Примечание:** Чем дольше продолжительность периода отключенного состояния приемника, тем больше энергии вы экономите. Однако, при этом повышается вероятность пропуска короткого сигнала в рабочем канале.

## **Настройка блокировки кнопочной панели**

- 1. Нажмите **[MENU]** и нажимайте кнопки [▲/▼] для выбора пункта меню 20. (**KY**).
	- ¢ Текущее значение параметра будет отображено на дисплее.

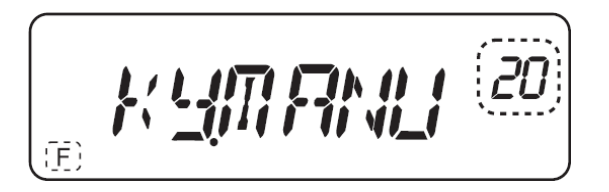

- 2. Нажмите кнопку **[MENU]**, а затем нажимайте кнопки [▲/▼] для выбора необходимого режима блокировки.
	- ¢ MANU: ручной режим (зажать кнопку [FUNC] на три секунды)
	- ¢ AUTO: Автоматический режим блокировки (клавиатура автоматически блокируется, если вы не нажимаете клавиши в течение 60 секунд).

### **Блокировка занятого канала (BCL)**

Эта функция предназначена для предотвращения работы на передачу в занятом канале. Если функция включена, то при попытке передачи на занятом канале (в канале присутствует чей-то сигнал), трансивером будет сгенерирован тональный сигнал ошибки. Работа на передачу будет невозможна.

- 1. Нажмите **[MENU]** и нажимайте кнопки [▲/▼] для выбора пункта меню 21. (**BCL**).
- 2. Нажмите **[MENU]** и нажимайте кнопки [▲/▼] для выбора необходимого режима. ¢ OFF: Трансивер может работать на передачу даже, если в этот момент принимает сигнал.
	- ¢ ON: Трансивер не может переходить на передачу, если находится в режиме приема.

## **Приветственное сообщение**

Вы можете задать приветственное сообщение (длиной до 6 символов), которое будет отображатьтся при включении питания трансивера.

- 1. Нажмите кнопку **[MENU]**, а затем нажимайте кнопки [▲/▼] для выбора пункта меню 22. (**PON.MSG**).
- 2. Нажмите **[MENU]**.
	- ¢ Текущее сообщение и курсор ввода символа будут отображены на дисплее.
	- ¢ Нажмите кнопку [MENU] для перемещения курсора к следующему символу.
- 3. Нажимайте кнопки [▲/▼] для выбора необходимого символа.
- ¢ Вы можете ввести следующие символы: 0-9, A-Z, (дефис), / (дробь) и пробел. 4. Нажмите кнопку **[MENU]**.
	- ¢ Курсор переместиться к следующему символу.
- 5. Повторяйте шаги 3-4 для ввода всех шести символов.
- ¢ Нажмите кнопку [MONI] для удаления символа в текущей позиции курсора.
- 6. Для завершения ввода символов нажмите **[MENU]** без выбора символа и продолжайте программирование других параметров или нажмите тангенту **[PTT]** для сохранения нового значения и выхода из меню. Вы также можете нажать любую кнопку за исключением [MENU], [PTT] и [MONI] для отмены ввода.

### Наименование канала памяти

Вы можете запрограммировать наименование для каждого канала памяти длиной до 6 символов. При установке такого канала на дисплее будет отображаться запрограммированное наименование вместо рабочей частоты.

- 1. Нажмите кнопку [VFO], а затем нажимайте кнопки [▲/▼] для выбора необходимого канала памяти
- 2. Нажмите кнопку [MENU] для перехода в режим меню и нажимайте кнопки [▲/▼] для выбора пункта меню 23 (М. NAME).
- 3. Нажмите кнопку **[MENU]**.
	- **с** Будет отображено текущее наименование канала или мерцающий курсор.
- 4. Нажимайте кнопки [▲/▼] для выбора необходимого символа.
- С Вы можете ввести следующие символы: 0-9, А-Z, (дефис), / (дробь) и пробел.
- 5. Нажмите кнопку [MENU].
	- с Курсор переместиться к следующему символу.
- 6. Повторяйте шаги 4-5 для ввода всех шести символов.
- 7. Для завершения ввода символов нажмите [MENU] без выбора символа и продолжайте программирование других параметров или нажмите тангенту [PTT] для сохранения нового значения и выхода из меню. Вы также можете нажать любую кнопку за исключением [MENU]. [PTT] и [MONI] для отмены ввода.
	- с После сохранения, наименования канала отобразится вместо значения рабочей частоты. Однако, у вас есть возможность индикации рабочей частоты. Для этого установите в пункте меню номер 24 (MDF) значение «FRQ». Этот пункт меню используется для переключения индикации рабочей частоты («FRQ») или наименования канала («MN»).

#### Примечания:

- Вы не можете присвоить имя каналу памяти, который не содержит рабочей частоты.  $\mathbf{c}$
- $\dot{\mathbf{c}}$ Вы можете перезаписать наименование канала, повторив шаги 1-7.
- Ċ. При удалении содержимого канала памяти его наименование теряется.

### Блокировка канала памяти

Если вы сохранили данные в канале памяти и хотите защитить их от случайного удаления, то включите функцию блокировки канала памяти.

- 1. Нажмите кнопку ГУГОЈ а затем нажимайте кнопки ГА/▼] для выбора необходимого канала памяти
- 2. Нажмите кнопку [MENU] для перехода в режим меню и нажимайте кнопки [▲/▼] для выбора пункта меню 26 (L.OUT).
- 3. Нажмите кнопку [MENU], а затем нажимайте кнопки [▲/▼] для выбора значения «ON» или «OFF». с «ОN» канал защищен от записи.
	- с «ОFF» канал доступен для записи.
- 4. Нажмите кнопку [MENU] для сохранения новых значений и программирования других функций или нажмите кнопку **[FUNC]** для сохранения новых значений и выхода из меню.

# Установка приоритетного канала (опционально)

- 1. Нажимайте кнопки [▲/▼] для выбора необходимой частоты канала приоритета.
- 2. Если необходимо настройте функции селективного вызова (CTCSS/DCS).
- 3. Нажмите кнопку [FUNC], а затем нажмите кнопку [VFO] для сохранения номера канала (он будет мерцать на дисплее).
- 4. Нажимайте кнопки [А/▼] для выбора символа «Pr».
- 5. Нажмите кнопку [VFO] для сохранения приоритетного канала.

## **Использование приоритетного сканирования (опционально)**

В некоторых случаях требуется периодический контроль определенной рабочей частоты при работе на других частотах. Для этого предусмотрена функция приоритетного сканирования.

В режиме приоритетного сканирования трансивер проверяет наличие сигнала в приоритетном канале каждые три секунды. Если в заданном приоритетном канале будет обнаружен сигнал, то трансивер переключится на этот канал.

- 1. Нажмите кнопку **[MENU]**, а затем нажимайте кнопки [▲/▼] для выбора пункта меню номер 27 (**PRI**).
- 2. Нажмите кнопку **[MENU]**, а затем нажимайте кнопки [▲/▼] для выбора значения «**ON**» или «**OFF**». ¢ «ON» включение приоритетного сканирования.
	- ¢ «OFF» отключение приоритетного сканирования.
- 3. Нажмите кнопку **[MENU]**, а затем нажимайте кнопки [▲/▼] для выбора пункта меню 28 (**PRI**)
- 4. Нажмите кнопку **[MENU]**, а затем нажимайте кнопки [▲/▼] для выбора периода приоритетного сканирования в пределах 3, 5, 8 и 10 секунд (3 по умолчанию).
- 5. Нажмите тангенту **[PTT]** для инициации приоритетного сканирования. Индикатор «PRI» будет отображен в левом нижнем углу дисплея.
	- ¢ Трансивер будет осуществлять проверку сигнала в канале приоритета каждые 3, 5, 8 или 10 секунд, в зависимости от того что вы установили.
	- ¢ Если в приоритетном канале будет обнаружен сигнал, то на дисплее будет установлена частота приоритетного канала и индикатор «Pr» будет мерцать.
	- ¢ Если в течение трех секунд с момента исчезновения сигнала в канале приоритета вы не нажмете ни одной клавиши на трансивере, то трансивер вернется на первоначальную частоту.
- 6. Для выхода из режима приоритетного сканирования выберите значение «OFF» на шаге 2.

## **Выбор узкой/широкой полосы**

- 1. Нажмите кнопку **[MENU]**.
- 2. Нажимайте кнопки [▲/▼] для выбора пункта меню 29 (**N/W**).
- 3. Нажмите кнопку **[MENU]** еще раз.
- 4. Нажимайте кнопки [▲/▼] для выбора значения «**W**» или «**N**».
	- ¢ W соответствует широкой полосе пропускания
	- ¢ N соответствует узкой полосе пропускания
- 5. Нажмите кнопку **[MENU]** для сохранения новых значений и программирования других функций или нажмите кнопку **[FUNC]** для сохранения новых значений и выхода из меню.

### **Сигнал подтверждения окончания передачи**

- 1. Нажмите кнопку **[MENU]**.
- 2. Нажимайте кнопки [▲/▼] для выбора пункта меню 30 (**ROG**).
	- ¢ Текущее значение параметра будет отображено на дисплее.

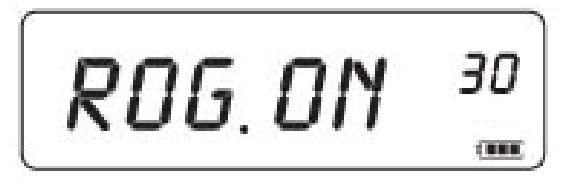

- 3. Нажмите **[MENU]**
- 4. Нажимайте кнопки [▲/▼] для выбора значения «**ON**» или «**OFF**».
	- ¢ «ON» функция включена.
	- ¢ «OFF» функция отключена.
- 5. Нажимайте кнопки [▲/▼] для программирования других значений.
- 6. Нажмите кнопку **[MENU]** для сохранения новых значений и программирования других функций или нажмите кнопку **[FUNC]** для сохранения новых значений и выхода из меню.

**Примечание:** Если функция активирована то по окончанию передачи как вы так и ваш абонент будете слышать короткий звуковой сигнал.

# **Краткое описание основных органов управления**

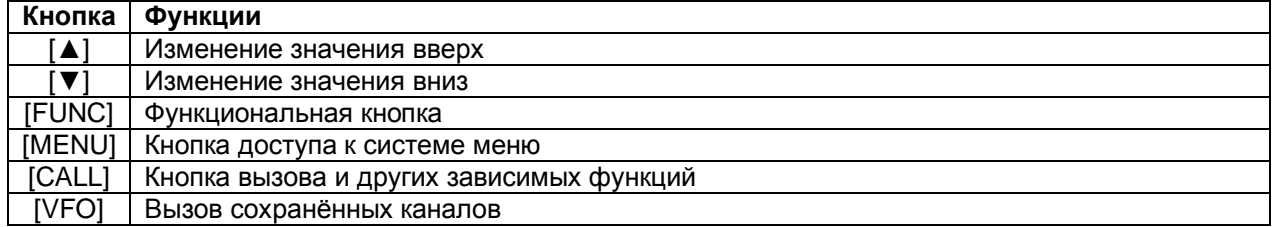

# **Технические характеристики**

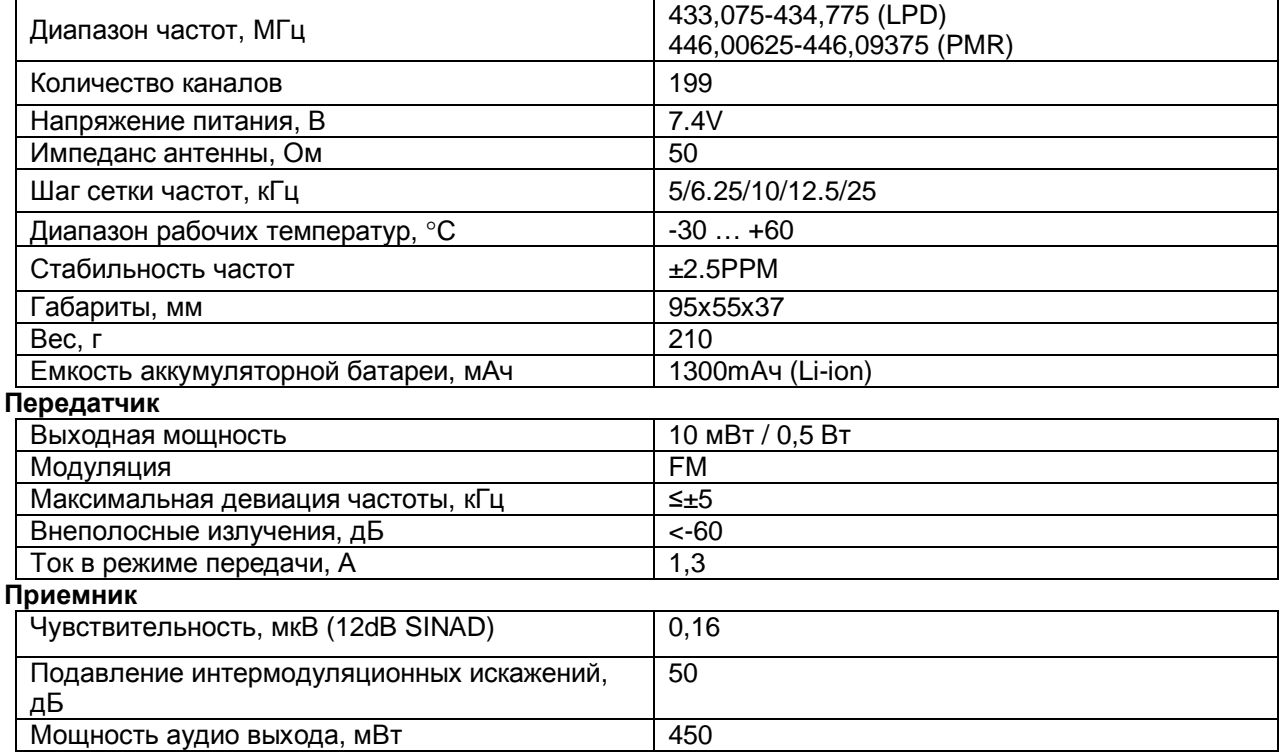

# **Безлицензионные номиналы частот в РФ**

#### **PMR – 0,5 Вт**

PMR-1 446.00625; PMR-2 446.01875; PMR-3 446.03125; PMR-4 446.04375; PMR-5 446.05625; PMR-6 446.06875; PMR-7 446.08125; PMR-8 446.09375

#### **LPD – 10 мВт**

LPD01-433.075; LPD02-433.100; LPD03-433.125; LPD04-433.150; LPD05-433.175; LPD06-433.200; LPD07-433.225; LPD08-433.250; LPD09-433.275; LPD10-433.300; LPD11-433.325; LPD12-433.350; LPD13-433.375; LPD14-433.400; LPD15-433.425; LPD16-433.450; LPD17-433.475; LPD18-433.500; LPD19-433.525; LPD20-433.550; LPD21-433.575; LPD22-433.600; LPD23-433.625; LPD24-433.650; LPD25-433.675; LPD26-433.700; LPD27-433.725; LPD28-433.750; LPD29-433.775; LPD30-433.800; LPD31-433.825; LPD32-433.850; LPD33-433.875; LPD34-433.900; LPD35-433.925; LPD36-433.950; LPD37-433.975; LPD38-434.000; LPD39-434.025; LPD40-434.050; LPD41-434.075; LPD42-434.100; LPD43-434.125; LPD44-434.150; LPD45-434.175; LPD46-434.200; LPD47-434.225; LPD48-434.250; LPD49-434.275; LPD50-434.300; LPD51-434.325; LPD52-434.350; LPD53-434.375; LPD54-434.400; LPD55-434.425; LPD56-434.450; LPD57-434.475; LPD58-434.500; LPD59-434.525; LPD60-434.550; LPD61-434.575; LPD62-434.600; LPD63-434.625; LPD64-434.650; LPD65-434.675; LPD66-434.700; LPD67-434.725; LPD68-434.750; LPD69-434.775

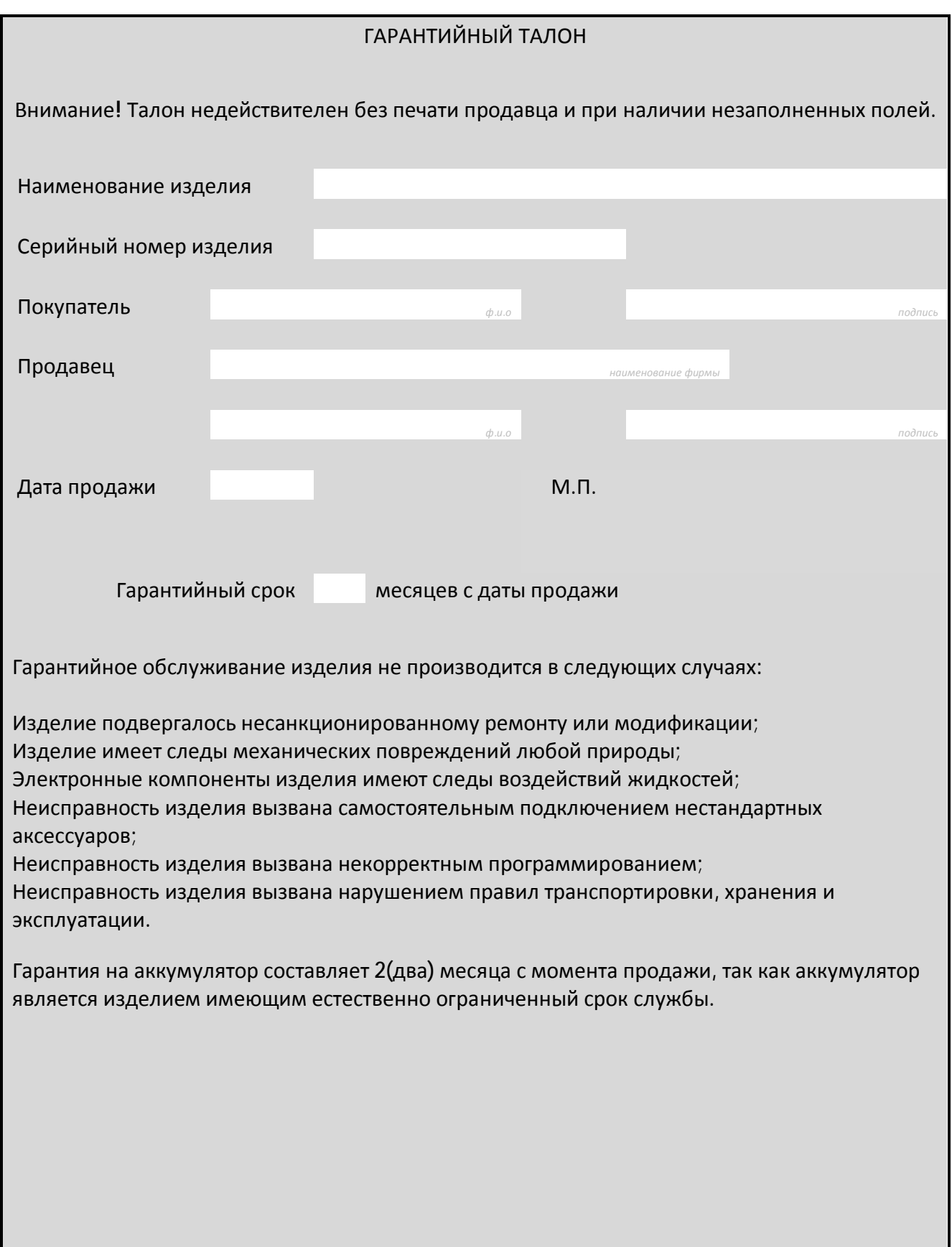